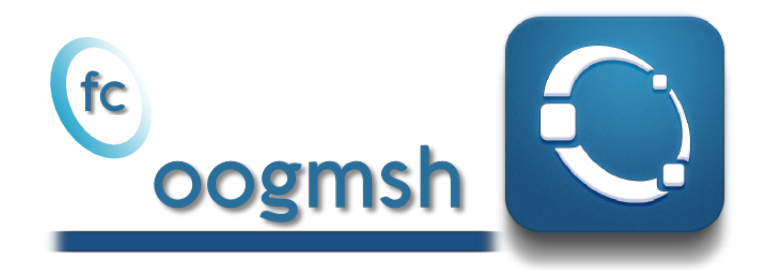

# Documentation of the fc-oogmsh Octave package version 0.0.14˚

François Cuvelier<sup>†</sup>

February 5, 2017

#### Abstract

This Octave package make it possible to generate mesh files from .geo file by using gmsh. It's also possible with the OOGMSH class to read the mesh file and to store its contains in more user-friendly form. This toolbox must be regarded as a very simple interface between gmsh files and Octave. So you are free to create any data structures or objects you want from an ooGmsh object.

### Contents

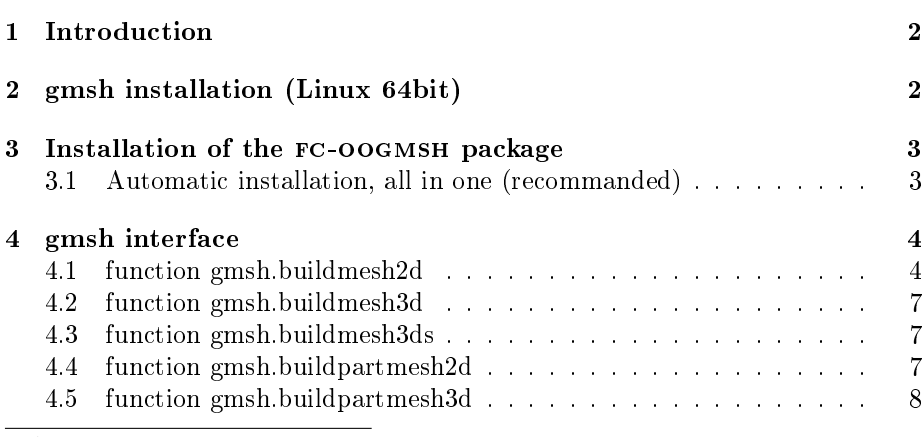

˚Compiled with Octave 4.2.0

:Université Paris 13, Sorbonne Paris Cité, LAGA, CNRS UMR 7539, 99 Avenue J-B Clément, F-93430 Villetaneuse, France, cuvelier@math.univ-paris13.fr.

This work was partially supported by ANR Dedales.

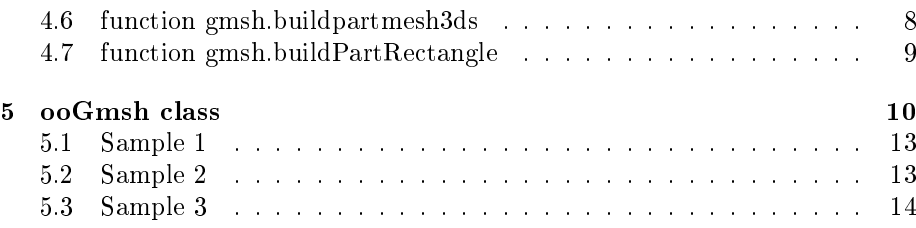

### 1 Introduction

<span id="page-1-0"></span>The fc-oogmsh Octave package is closely related to gmsh, see [\[2\]](#page-13-1) or [\[1\]](#page-13-2), which is a three-dimensional finite element mesh generator with built-in pre- and postprocessing facilities. gmsh can also build two-dimensional meshes and threedimensional surface meshes. This package was initialy created to make it possible from Octave to rapidly

- generate mesh file from .geo file by using  $g$ msh
- efficiently read this mesh file and store its contents in  $\mathrm{ooGn}$ sh Octave object easy to manipulate.

The ooGMSH Octave object can be used to create, from a .msh file, any data structures or objects needed by your project. For example, the [fc-simesh](http://www.math.univ-paris13.fr/~cuvelier/software/fc-simesh.html) Octave package uses this package to create the siMesh object containing all the simplices elements of the mesh.

In a first step we quickly present the installation of gmsh on Linux (for Windows and Mac OS X precompiled software are also provided on [http://](http://gmsh.info) [gmsh.info\)](http://gmsh.info). Then, we explain how to configure the FC-OOGMSH packagefor using gmsh. Finaly, we describe the fc-oogmsh's functions which use gmsh to create mesh files.

### 2 gmsh installation (Linux 64bit)

<span id="page-1-1"></span>Binaries for Linux 64 bits are availabled on [http://gmsh.info\)](http://gmsh.info).

• To obtain the current stable release (version 2.15.0, December 4 2016) directly from a terminal one can run

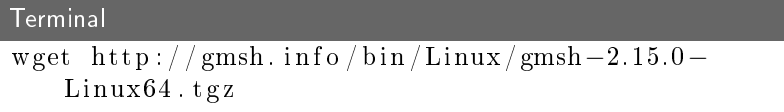

• To obtain the development version (automated nightly snapshots) directly from a terminal one can run

```
Terminal
wget http://gmsh.info/bin/Linux/gmsh-svn-Linux64.
   t g z
```
To install the version 2.15.0 on directory ~/software/GMSH, one can do the commands

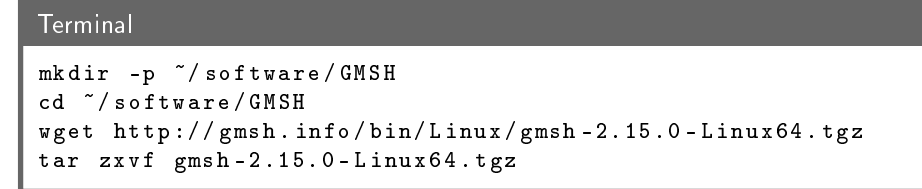

To run gmsh we can used the following command in a terminal

Terminal

```
\frac{1}{s} of t ware /GMSH/gmsh -2.15.0 - Linux / bin /gmsh &
```
### 3 Installation of the fc-oogmsh package

3.1 Automatic installation, all in one (recommanded)

<span id="page-2-1"></span>For this method, one just have to get/download the install file [ofc\\_oogmsh\\_install.m](http://www.math.univ-paris13.fr/~cuvelier/software/codes/fc-oogmsh/0.0.14/ofc_oogmsh_install.m) and run it under Octave. This command download, extract and configure the  $fc$ -oogmsh and the required  $fc$ -tools packagein the current directory. By default, the gmsh binary is supposed to be located in /usr/bin/gmsh and to specify an other location one can do

```
mfc_oogmsh_install('gmsh_bin', '<PATH>/gmsh')
```
where <PATH> is the path of the gmsh binary.

One also can change the location of the gmsh binary after the installation by using

```
fc_oogmsh.configure('gmsh_bin', '<PATH>/gmsh')
```
For example, to install this package in directory ~/Octave/packages, in a terminal one can do:

#### **Terminal**

```
mkdir -p ~\tilde{\phantom{a}}/Octave/packages
cd \degree/Octave/packages
wget http://www.math.univ-paris 13. fr/~cuvelier/
    \frac{s}{t} software/codes/fc-oogmsh/dev/ofc_oogmsh_install.m
```
Then in an Octave terminal run the following commands

**GNU Octave** >> cd ~/ Matlab / toolboxes >> mfc\_oogmsh\_install

There is the output of the mfc\_oogmsh\_install command:

```
1- Downloading and extracting the toolboxes
   -> <fc-tools>[dev] ... OK
   -> <fc-oogmsh>[dev] ... OK
2- Setting the <fc-oogmsh> toolbox
Write in \gammaMatlab/toolboxes/fc-oogmsh-full/mfc-oogmsh-dev/configure_loc.m ...
  -> done
3- Using the <fc-oogmsh> toolbox
  Under Matlab:
     addpath('~/Matlab/toolboxes/fc-oogmsh-full/mfc-oogmsh-dev')
     fc_oogmsh.init()
   See ~/Matlab/toolboxes/mfc_oogmsh_install.log
```
The complete toolbox (i.e. with the FC-TOOLS toolbox included) is stored in the directory  $\gamma$ Matlab/toolboxes/fc-oogmsh-full and, for each Matlab session, one have to set the toolbox by:

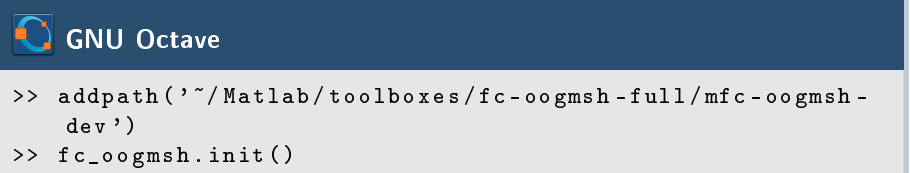

<span id="page-3-0"></span>For uninstalling, one just have to delete directory ~/Matlab/toolboxes/fc-oogmsh-full

### 4 gmsh interface

All the functions provided in this section use gmsh to create a mesh file from a gmsh geometry script file (extension  $.geo$ ).

#### 4.1 function gmsh.buildmesh2d

<span id="page-3-1"></span>This function uses gmsh and a *.geo* file (describing a 2D-geometry) to generate a 2D-mesh.

#### Syntaxe

```
meshfile = gmsh . buildmesh2d ( geofile , N )
meshfile = gmsh . buildmesh2d ( geofile ,N , Name , Value )
```
#### Description

meshfile=gmsh.buildmesh2d(geofile,N) create a 2D-mesh using gmsh and the geo file geofile (without path). The integer N has two functions : numbering the name of the generated mesh as  $\leq$  geofile without extension and  $path$  + <-N.msh and passing this number to gmsh via the option "setnumber  $N < N >$ ". Usually we used this parameter in gmsh to set the prescribed mesh element size at the points. (see given  $geo$  files)

As output return a file name (with full path) corresponding to the mesh generated by gmsh.

- meshfile=gmsh.buildmesh2d(geofile,N,Name,Value, ...) specifies function options using one or more Name,Value pair arguments. The Name options can be
	- 'geodir' : to specify the directory of the geo file geofile,
	- $\bullet$  'meshdir' : to specify the directory where the mesh file will be written,
	- 'meshfile' : to specify the name of the mesh file (with path and .msh extension),
	- ' 'check' : to perform various consistency checks on mesh with gmsh, if Value is true. (default : false )
	- 'force' : to force meshing even if the mesh file already exists if Value is true (default : false )
	- $\bullet$  'verbose': to specify the degree of verbosity (0, silence; 2, default; ...)
	- ' 'strings' : cells array of strings corresponding to gmsh options given with -string "..." (default empty) (see gmsh documentation)

**Examples** All the following examples use the *.geo* file condenser11.geo which is in the directory geodir of the toolbox.

```
Matlab commands with output
\text{disp}('***\text{gmsh}.\text{build}{}mesh2d : 1 st call ')
m e sh file = g m sh. build mesh2d('condenser11', 25,'force', true);\text{disp}(\n    '***\text{gmsh.buildmesh2d..2nd.call'})m e sh file = g m sh. build mesh2d('condenser11', 25);**** gmsh.buildmesh2d : ist call<br>[fc-oogmsh] Input file : /tmp/kmp.WNIe9yx3U7/fc-oogmsh-full/ofc-oogmsh-0.0.14/geodir/condenser11.geo<br>[fc-oogmsh] Starting building mesh /tmp/tmp.WNIe9yx3U7/fc-oogmsh-full/ofc-oogmsh-0.0.14/
gmsh 2.15.0<br>[fc-oogmsh] Using command : gmsh -2 -setnumber N 25 ...<br>ft-oogmsh funite9yx3U7/fc-oogmsh-full/ofc-oogmsh-0.0.14/geodir/condenser11.geo -o ...<br>tmp/tmp.WNIe9yx3U7/fc-oogmsh-full/ofc-oogmsh-0.0.14/meshes/condenser
Be paisent...<br>**** gmsh.buildmesh2d : 2nd call<br>[fc-oogmsh] Naput file : /tmp/tmp.WNIe9yx3U7/fc-oogmsh-full/ofc-oogmsh-0.0.14/geodir/condenser11.geo<br>[fc-oogmsh] Nesh file /tmp/tmp.WNIe9yx3U7/fc-oogmsh-full/ofc-oogmsh-0.0.14
```
Matlab commands with output  $m$  eshfile=gmsh.buildmesh2d( $'$ condenser11',25,'force',true, ... ' verbose', 4, 'strings', {'Mesh. Algorithm = 1;', ... 'Mesh. S caling  $\text{Factor} = 2; \{ \}$  ); [fc-oogmsh] Input file : /tmp/tmp.WNIe9yx3U7/fc-oogmsh-full/ofc-oogmsh-0.0.14/geodir/condenser11.geo<br>[fc-oogmsh] Overwritting mesh file /tmp/tmp.WNIe9yx3U7/fc-oogmsh-full/ofc-oogmsh-0.0.14/meshes/condenser11-25.msh<br>[fc-oog gmsh 2.15.0<br>[fc-oogmsh] Using Command : gmsh -2 -setnumber N 25 -string "Mesh.Algorithm=1;Nesh.ScalingFactor=2;" ...<br>/tmp/tmp.WNIe9yx3U7/fc-oogmsh-full/ofc-oogmsh-0.0.14/geodir/condenser11.geo -o ...<br>/tmp/tmp.WNIe9yx3U7/fc  $p$  at ient... [fc-oogmsh] gmsh output :<br>Info : Running '/usr/lo Info : Running '/urs/local/GMSH(gmsh-2.15.0-Linux/bin/gmsh-2-setunaber N 25-string ...<br>
Mesh.Algorithm=1;Nesh.ScalingFactor=2; ...<br>
/tmp/tmp.WHIe9yx3U7/fc-oogmsh-full/ofc-oogmsh-0.0.14/geodir/condenser11.geo-o-...<br>
/tmp/tm Info : Heshing curve 101 (Line)<br>Info : Heshing curve 102 (Line)<br>Info : Heshing curve 103 (Line)<br>Info : Heshing curve 104 (Line)<br>Info : Heshing curve 106 (Circle)<br>Info : Heshing curve 107 (Circle)<br>Info : Heshing curve 109 ( Info : Meshing curve 111 (Circle) Info : Meshing curve 112 (Circle) Info : Meshing curve 113 (Circle) Info : Meshing curve 114 (Circle) Info : Meshing curve 116 (Circle) Info : Meshing curve 117 (Circle) Info Menhing curve 118 (Gircle)<br>Info Menhing curve 118 (Gircle)<br>Info Menhing curve 121 (Gircle)<br>Info Menhing curve 122 (Gircle)<br>Info Menhing curve 123 (Gircle)<br>Info Menhing curve 128 (Gircle)<br>Info Menhing curve 126 (Gircle Info : Meshing curve 139 (Circle) Info : Meshing curve 141 (Circle) Info : Meshing curve 142 (Circle) Info : Meshing curve 143 (Circle) Info : Meshing curve 146 (Circle)<br>
Info : Meshing curve 146 (Circle)<br>
Info : Meshing curve 147 (Circle)<br>
Info : Meshing curve 147 (Circle)<br>
Info : Meshing curve 149 (Circle)<br>
Info : Meshing 201.<br>
Info : Meshing 201.<br>
Info

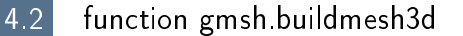

<span id="page-6-0"></span>This function uses gmsh and a *.geo* file (describing a 3D-geometry) to generate a 3D-mesh. See function gmsh.buildmesh2d for usage and options.

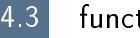

#### 4.3 function gmsh.buildmesh3ds

<span id="page-6-1"></span>This function uses gmsh and a *.geo* file (describing a 3D surface geometry or a 3D-geometry) to generate a 3D surface mesh. See function gmsh.buildmesh2d for usage and options.

<span id="page-6-2"></span>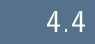

#### 4.4 function gmsh.buildpartmesh2d

This function uses gmsh and a *msh* file (containing of a 2D-mesh) to generate a 2D partioned mesh.

#### Syntaxe

```
partmeshfile = gmsh . buildpartmesh2d ( meshfile , np )
partmeshfile = gmsh . buildpartmesh2d ( meshfile , np , Name , Value )
```
#### Description

partmeshfile=gmsh.buildpartmesh2d(meshfile,np) create a 2D partitioned mesh using gmsh and the *msh* file meshfile (with path). The integer np is the number of partitions.

As output return a file name (with full path) corresponding to the partitioned mesh generated by gmsh. The output file name is construct as following :  $\langle$  meshfile without extension $>$ -part $\langle$ np $>$ .msh

 $partmeshfile = gmsh.buidpartmesh2d(meshfile,np,Name,Value, ...)$  specifies func-

tion options using one or more Name,Value pair arguments. The Name options can be

- $\bullet$  'savedir': to specify the directory where the partitioned mesh file will be written,
- 'check': to perform various consistency checks on mesh with gmsh, if Value is true. (default : false )
- 'force': to force meshing even if the mesh file already exists if Value is true (default : false )
- 'verbose' : to specify the degree of verbosity  $(0, \text{ silence}; 2, \text{default};$ ...)
- ' 'strings' : cells array of strings corresponding to gmsh options given with -string "..." (default empty) (see gmsh documentation)

Examples All the following examples use the meshfile as output of the command :

meshle=gmsh.buildmesh2d('condenser11',25);

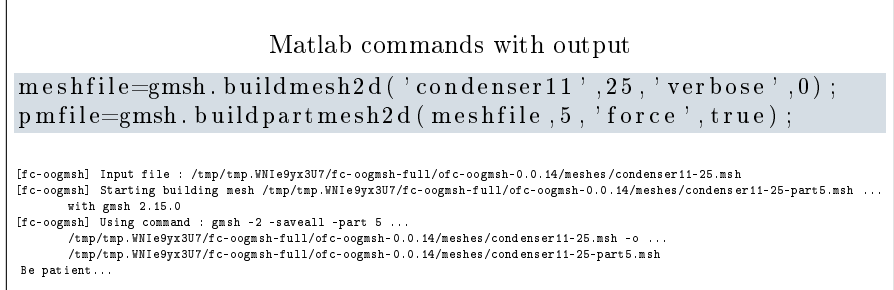

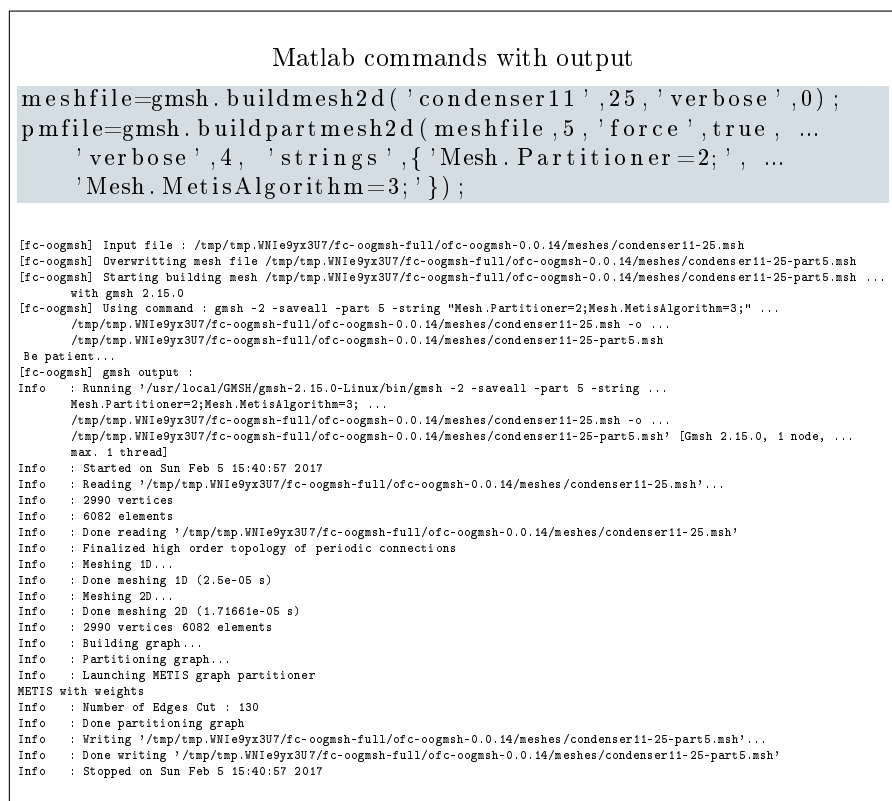

### 4.5 function gmsh.buildpartmesh3d

<span id="page-7-0"></span>This function uses gmsh and a  $.msh$  file (containing of a 3D-mesh) to generate a 3D partioned mesh.

### 4.6 function gmsh.buildpartmesh3ds

<span id="page-7-1"></span>This function uses gmsh and a  $.msh$  file (containing of a 3D surface mesh) to generate a 3D partioned surface mesh.

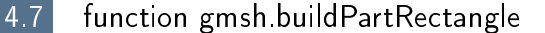

<span id="page-8-0"></span>This function uses gmsh and the *geodir/rectanglepart.geo* file to generate a 2D regular partioned mesh of the rectangle  $[0, Lx] \times [0, Ly]$  with  $Nx \times Ny$  partitions.

#### Syntaxe

```
meshfile = gmsh. buildpartrectangle (Lx, Ly, Nx, Ny, N)
meshfile = gmsh. buildpartrectangle (Lx, Ly, Nx, Ny, N, ...
    Name , Value )
```
#### Description

meshfile=gmsh.buildpartrectangle(Lx,Ly,Nx,Ny,N) create a 2D regular partitioned mesh using gmsh of the rectangle  $[0, Lx] \times [0, Ly]$  with  $Nx \times Ny$ partitions. The N parameter is passed to gmsh to set the prescribed mesh element size at the points

As output return a file name (with full path) corresponding to the partitioned mesh generated by gmsh. The default output file name is construct as following : rectanglepart-Lx%.3f-Ly%.3f-Nx%d-Ny%d-N%d.msh

 $\text{meshfile} = \text{gmsh.buidpartrectangle}(Lx, Ly, Nx, Ny, N, Name, Value, ...)$  specifies function options using one or more Name,Value pair arguments. The Name options can be

- $\bullet$  'meshdir' : to specify the directory where the partitioned mesh file will be written,
- 'meshfile' : to specify the mesh file name with .msh extension. Without path, the file is written in  $\langle$  meshdir $\rangle$  directory.
- 'check': to perform various consistency checks on mesh with gmsh, if Value is true. (default : false )
- 'force' : to force meshing even if the mesh file already exists if Value is true (default : false )
- $\bullet$  'verbose': to specify the degree of verbosity (0, silence; 2, default; ...)
- ' 'strings' : cells array of strings corresponding to gmsh options given with -string "..." (default empty) (see gmsh documentation)

Examples All the following examples ...

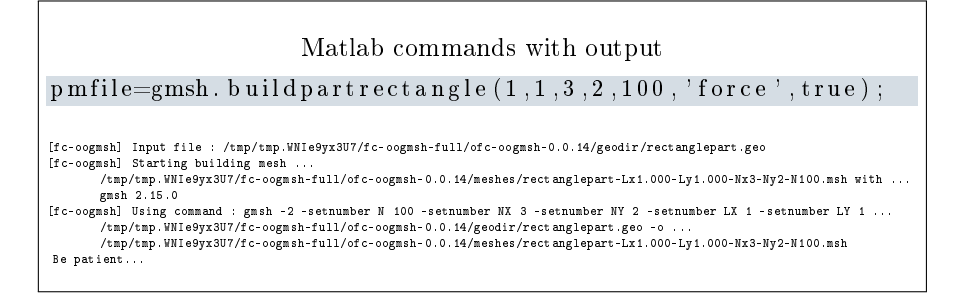

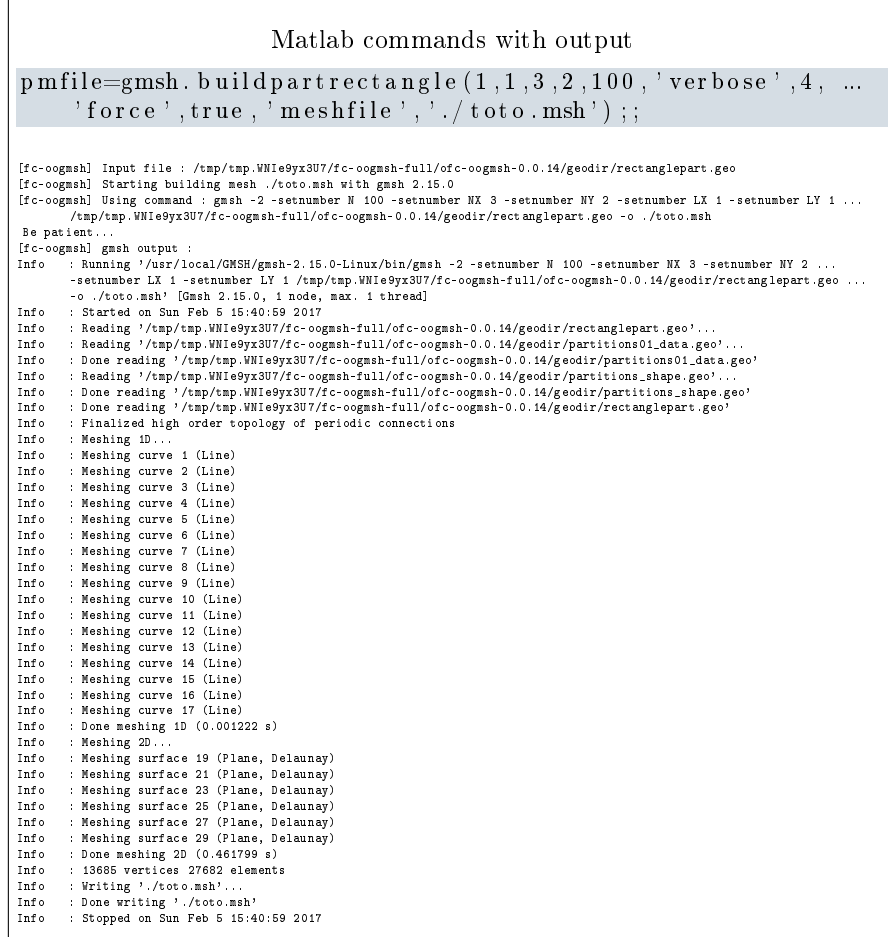

## 5 ooGmsh class

<span id="page-9-0"></span>The OOGMSH class can be used to read gmsh mesh files with the MSH ASCII file format described for example in  $[1]$ , section 9.1.

In a .msh file the kind of mesh elements are identified by their  $elm$ -type integer values :

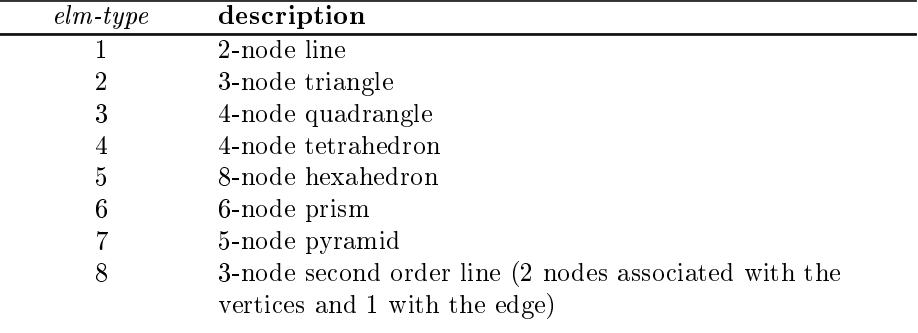

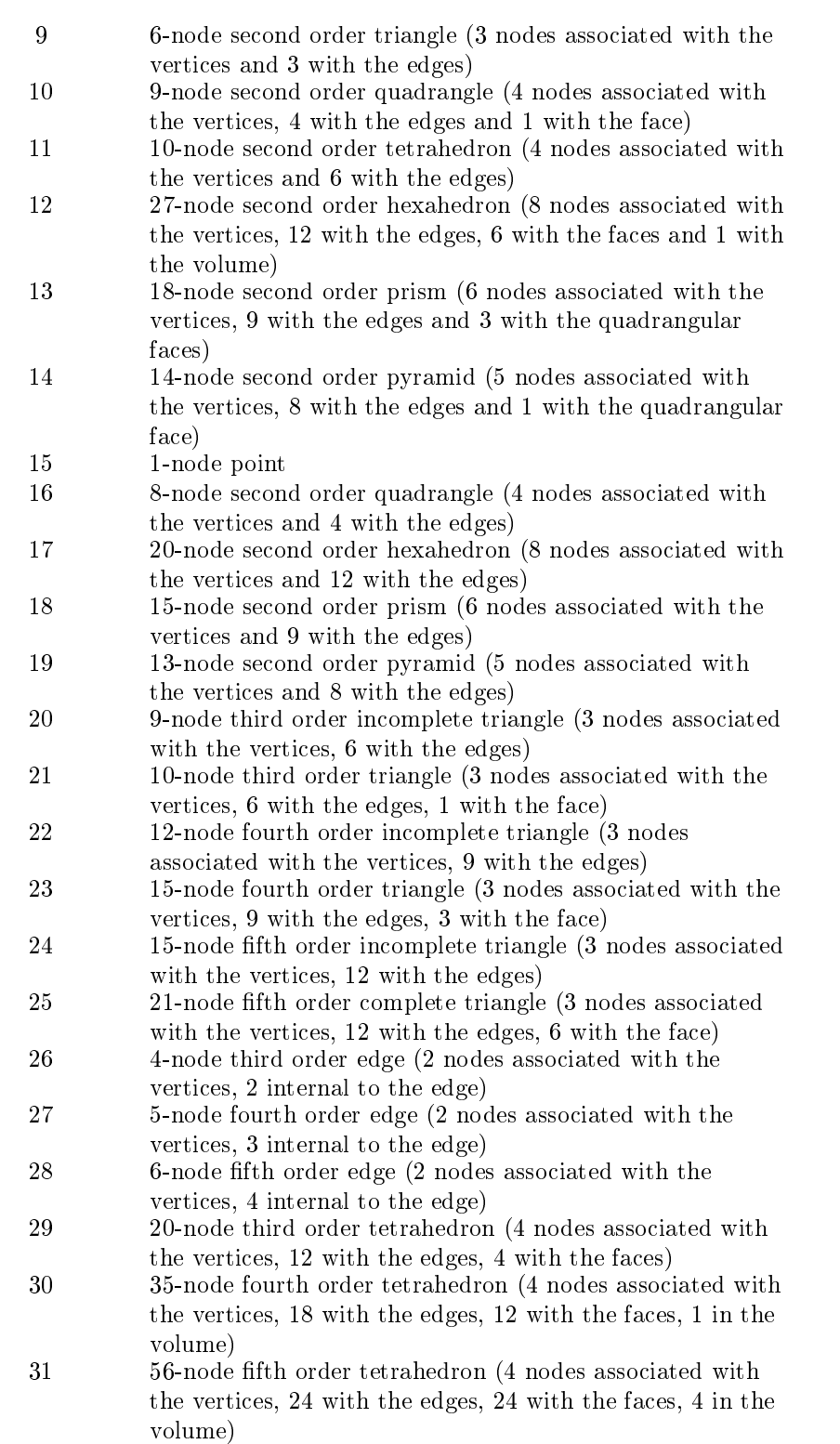

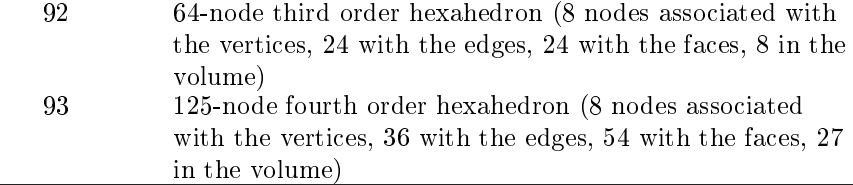

When reading a .msh file generated by gmsh, we split the mesh elements by  $elm$ -type and generate an array of ELMT structure. The dimension of this array is the number of differents  $elm\text{-}type$  founds on the .msh file. The Elmt structure is given by

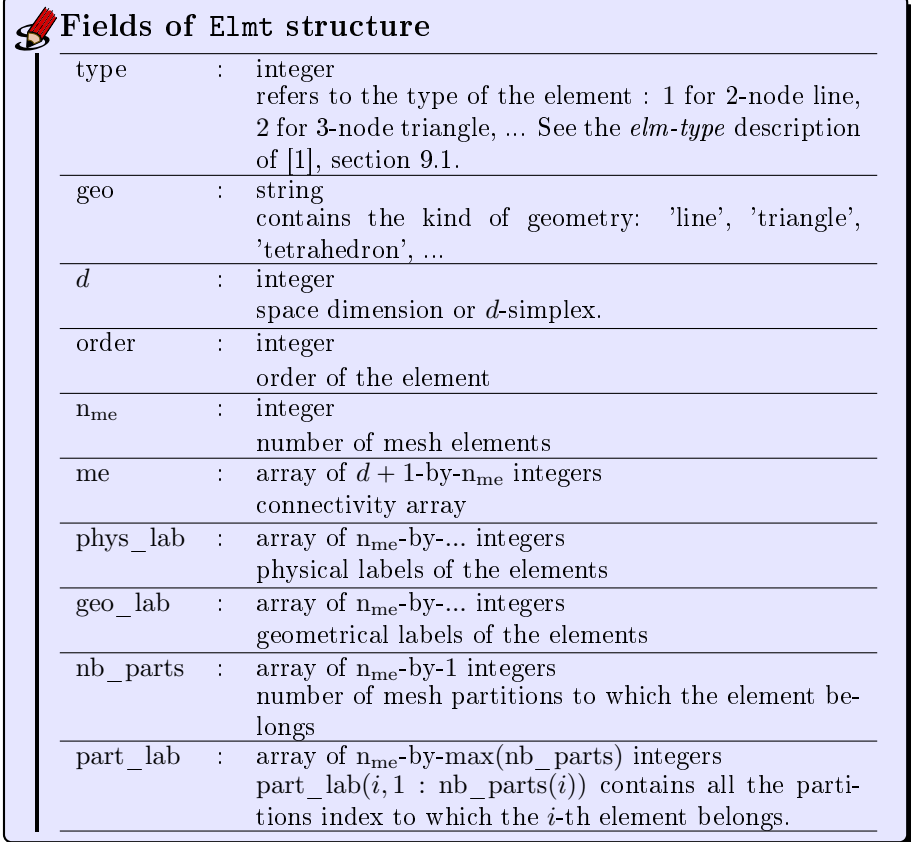

The  $\mathrm{coG}\mathrm{MSH}\;$  class was created to store a maximum of(all the) information(s) contained in the .msh file. The properties of this class are:

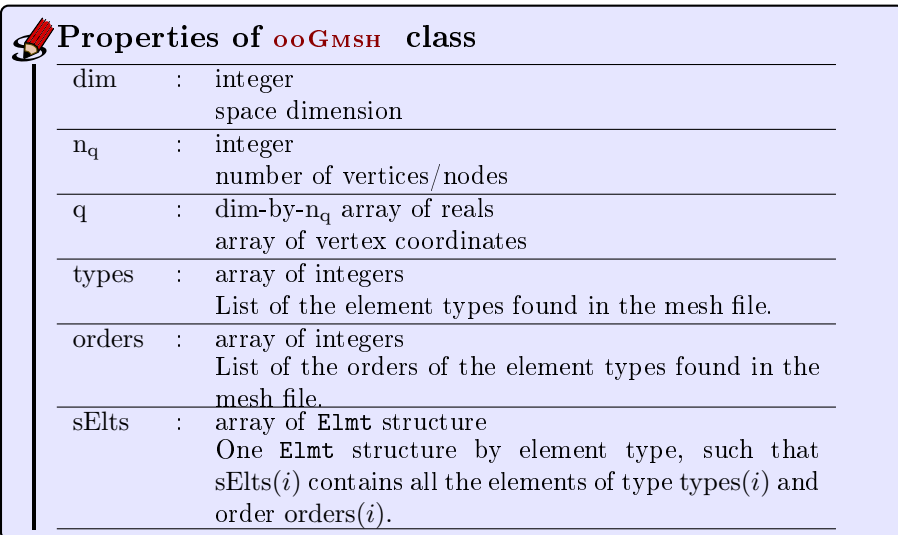

The  $ooG$ <sub>MSH</sub> class have only one constructor :

Gh = ooGmsh ( meshfile )

<span id="page-12-0"></span>where meshfile is the name of  $\ldots$  a mesh file

5.1 Sample 1

The 2d .geo file *condenser.geo* is used to create a .msh file : condenser-25.msh. This .msh file contains only 1 (2-node line) and 2 (3-node triangle)  $elm\text{-}type.$ 

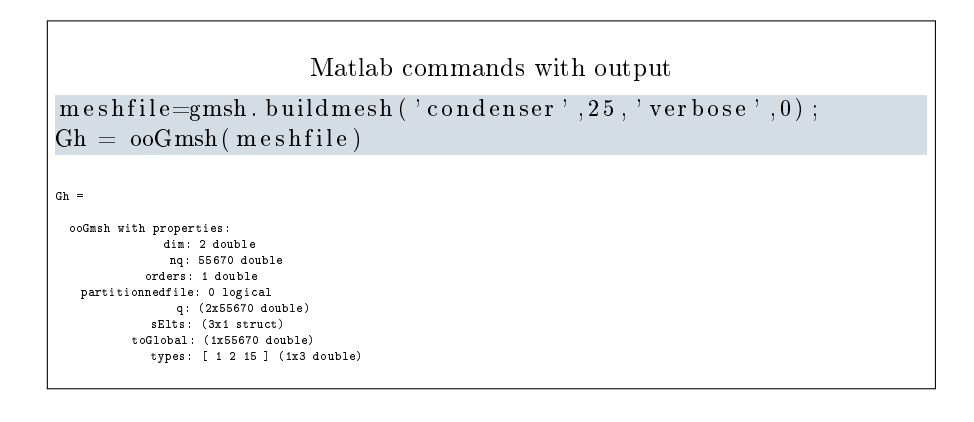

5.2 Sample 2

<span id="page-12-1"></span>The 3d .geo file *cylinderkey.geo* is used to create a .msh file : cylinderkey-10.msh. This .msh file contains 1 (2-node line), 2 (3-node triangle) and 4 (4-node tetrahedron) elm-type.

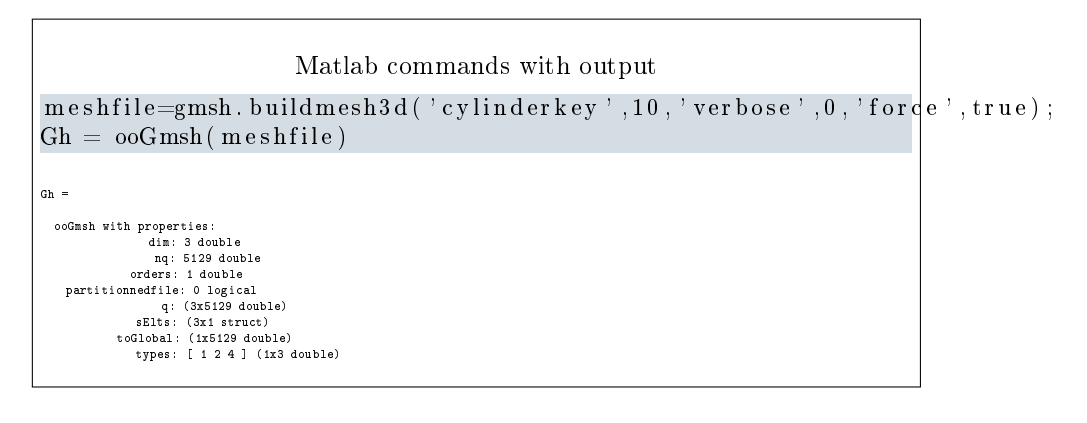

5.3 Sample 3

<span id="page-13-0"></span>The 3d .geo file ball8.geo is used to create a 3d surface .msh file : ball8-50.msh. This .msh file contains 1 (2-node line), 2 (3-node triangle) and 15 (1-node point) elm-type.

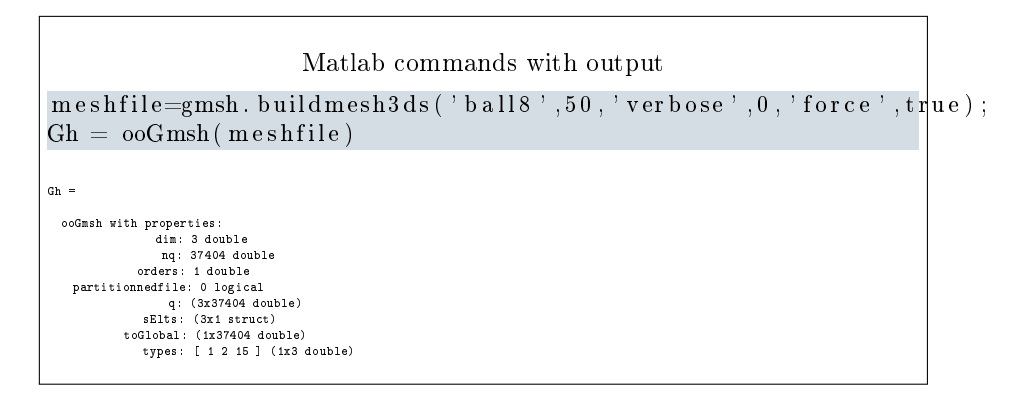

### References

- <span id="page-13-2"></span>[1] Gmsh 2.15.0. [http://gmsh.info,](http://gmsh.info) 2016.
- <span id="page-13-1"></span>[2] C. Geuzaine and J.-F. Remacle. Gmsh: A 3-D finite element mesh generator with built-in pre- and post-processing facilities. International Journal for  $Numerical Methods$  in Engineering,  $79(11):1309-1331, 2009.$